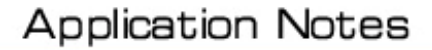

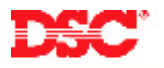

# **PowerSeries – Programming Access Codes**

#### **Panels:**

PC580 (Power432), PC1555 (Power632)

#### **Overview:**

There are 37 different access codes available. There are 32 user access codes, 2 duress codes, one master code and 2 additional master codes.

Programming access codes is a three-step process:

- Enter the  $[$ \*]  $[5]$  menu
- Enter the User Code number<br>- Program the User Code
- Program the User Code

## **Step 1 – Enter Access Code Programming**

To enter Access Code Programming, perform the following:

Enter [\*][5][Master Code] Enter Access Code Programming

LED keypads will turn ON the appropriate LED if the user code is programmed. LCD5500Z keypads will indicate which codes are programmed by displaying the letter 'P' beside each. LCD5501Z keypads will flash the number of all access codes programmed.

## **Step 2 – Enter the Access Code Number**

Enter the Access Code Number:

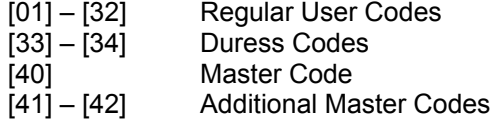

## **Step 3 – Program the User Code**

Enter the new four-digit code.

## **Note: To delete a code, press the [\*] key instead of entering a 4-digit code.**

*To program additional User Codes, repeat Steps 2 and 3.* 

# **Quick Test:**

Verify each code can arm and disarm the system.